# **errorhandler Documentation**

*Release 2.0.1*

**Simplistix Ltd**

**Jan 02, 2018**

## **Contents**

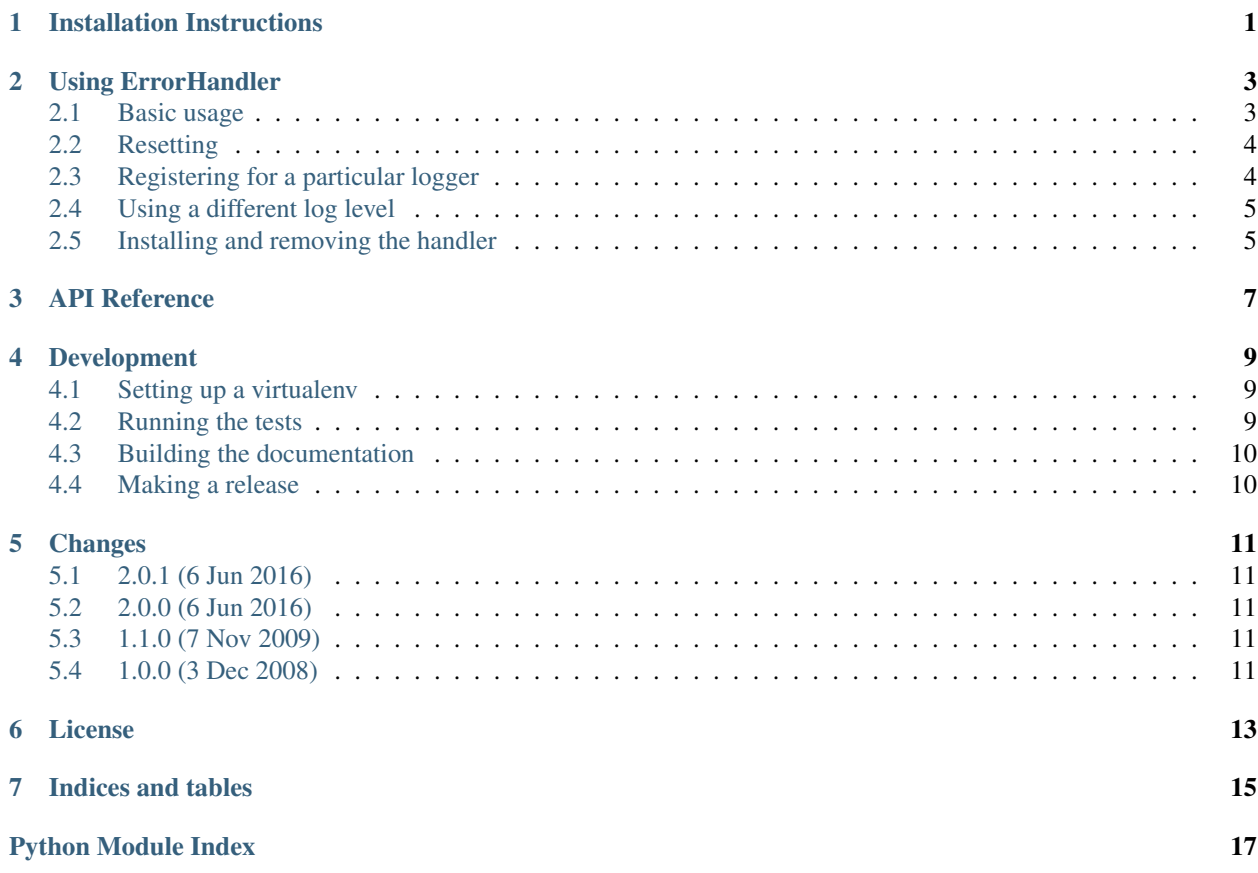

### Installation Instructions

<span id="page-4-0"></span>If you want to experiment with errorhandler, the easiest way to install it is to do the following in a virtualenv:

```
pip install errorhandler
```
If your package uses setuptools and you decide to use errorhandler, then you should add it as a requirement by adding an install\_requires parameter in your call to setup as follows:

```
setup(
    # other stuff here
    install_requires=['errorhandler'],
    )
```
#### Using ErrorHandler

<span id="page-6-2"></span><span id="page-6-0"></span>This is a handler for the python standard logging framework that can be used to tell whether messages have been logged at or above a certain level.

This can be useful when wanting to ensure that no errors have been logged before committing data back to a database.

#### <span id="page-6-1"></span>**2.1 Basic usage**

First, you set up the error handler:

```
>>> from logging import getLogger
>>> from errorhandler import ErrorHandler
>>> logger = getLogger()
>>> e = ErrorHandler()
```
The handler starts off being un-fired:

**>>>** e.fired False

Then you do whatever else you need to do, which may involve logging:

```
>>> logger.info('some information')
>>> e.fired
False
```
However, if any logging occurs at an error level or above:

**>>>** logger.error('an error')

Then the error handler becomes fired:

```
>>> e.fired
True
```
You can use this as a condition to only perform certain actions when no errors have been logged:

```
>>> if e.fired:
... print("Not updating files as errors have occurred")
Not updating files as errors have occurred
```
#### <span id="page-7-0"></span>**2.2 Resetting**

If your code does work in batches, you may wish to reset the error handler at the start of each batch:

```
>>> e.fired
True
>>> e.reset()
>>> e.fired
False
```
#### <span id="page-7-1"></span>**2.3 Registering for a particular logger**

The error handler can be set to only trigger on a certain logger and its children:

```
>>> from logging import getLogger
>>> e = ErrorHandler(logger='b')
```
Using these three loggers as an example:

```
>>> a = getLogger()
>>> b = getLogger('b')
>>> c = getLogger('b.c')
```
Logging to *a* won't trigger the handler:

```
>>> a.critical('message')
>>> e.fired
False
```
Logging to *b* will trigger the handler:

```
>>> b.critical('message')
>>> e.fired
True
>>> e.reset()
>>> e.fired
False
```
Logging to *c* will also trigger the handler:

```
>>> c.critical('message')
>>> e.fired
True
```
### <span id="page-8-0"></span>**2.4 Using a different log level**

The logging level at which the  $ErrorHandler$  is fired can also be configured:

```
>>> from logging import INFO
>>> e = ErrorHandler(INFO)
```
Debugging messages still don't trigger:

```
>>> logger.debug('debugging')
>>> e.fired
False
```
But now informational messages do:

```
>>> logger.info('some information')
>>> e.fired
True
```
#### <span id="page-8-1"></span>**2.5 Installing and removing the handler**

By default, the  $ErrorHandler$  is installed when it is created, but this doesn't have to be the case:

```
>>> e = ErrorHandler(install=False)
>>> logger.error('an error')
>>> e.fired
False
```
When you create an *[ErrorHandler](#page-10-1)* like this, you have to install it before log messages will cause it to become fired:

```
>>> e.install()
>>> logger.error('an error')
>>> e.fired
True
```
However, it's always good practice to remove the handler when you're done, like this:

**>>>** e.remove()

#### API Reference

```
class errorhandler.ErrorHandler(level=logging.ERROR, logger=", install=True)
     This constructs an ErrorHandler.
```
#### **Parameters**

- **level** This specifies the logging level at which the error handler will fire. Any message logged at or above this level will trigger the error handler.
- **logger** This specifies the logger on which the error handler will be installed. The default is the root logger.
- **install** If True, the handler is automatically installed. If False, the handler has to be manually installed by calling its  $install()$  method

#### <span id="page-10-2"></span>**install**()

Installs this [ErrorHandler](#page-10-1) object in the logger specified during instantiation.

#### **reset**()

Resets this [ErrorHandler](#page-10-1) object.

#### Development

<span id="page-12-0"></span>This package is developed using continuous integration which can be found here:

<https://travis-ci.org/Simplistix/errorhandler>

The latest development version of the documentation can be found here:

<http://errorhandler.readthedocs.org/en/latest/>

If you wish to contribute to this project, then you should fork the repository found here:

<https://github.com/Simplistix/errorhandler>

Once that has been done and you have a checkout, you can follow these instructions to perform various development tasks:

#### <span id="page-12-1"></span>**4.1 Setting up a virtualenv**

The recommended way to set up a development environment is to turn your checkout into a virtualenv and then install the package in editable form as follows:

```
$ virtualenv .
$ bin/pip install -U -e .[test,build]
```
#### <span id="page-12-2"></span>**4.2 Running the tests**

Once you've set up a virtualenv, the tests can be run as follows:

\$ bin/nosetests

### <span id="page-13-0"></span>**4.3 Building the documentation**

The Sphinx documentation is built by doing the following from the directory containing setup.py:

```
$ source bin/activate
$ cd docs
$ make html
```
To check that the description that will be used on PyPI renders properly, do the following:

\$ python setup.py --long-description | rst2html.py > desc.html

The resulting desc.html should be checked by opening in a browser.

### <span id="page-13-1"></span>**4.4 Making a release**

To make a release, just update versions.txt, update the change log, tag it and push to [https://github.com/](https://github.com/Simplistix/errorhandler) [Simplistix/errorhandler](https://github.com/Simplistix/errorhandler) and Travis CI should take care of the rest.

Once Travis CI is done, make sure to go to <https://readthedocs.org/projects/testfixtures/versions/> and make sure the new release is marked as an Active Version.

#### Changes

### <span id="page-14-1"></span><span id="page-14-0"></span>**5.1 2.0.1 (6 Jun 2016)**

• Package as a universal wheel.

### <span id="page-14-2"></span>**5.2 2.0.0 (6 Jun 2016)**

- Support for Python 3
- Documentation on Read The Docs
- Continuous testing using Travis CI
- Code coverage reporting through Coveralls

#### <span id="page-14-3"></span>**5.3 1.1.0 (7 Nov 2009)**

• Switched to Sphinx documentation

## <span id="page-14-4"></span>**5.4 1.0.0 (3 Dec 2008)**

• Initial Release

License

<span id="page-16-0"></span>Copyright (c) 2008-2015 Simplistix Ltd, 2016 Chris Withers

Permission is hereby granted, free of charge, to any person obtaining a copy of this software and associated documentation files (the "Software"), to deal in the Software without restriction, including without limitation the rights to use, copy, modify, merge, publish, distribute, sublicense, and/or sell copies of the Software, and to permit persons to whom the Software is furnished to do so, subject to the following conditions:

The above copyright notice and this permission notice shall be included in all copies or substantial portions of the Software.

THE SOFTWARE IS PROVIDED "AS IS", WITHOUT WARRANTY OF ANY KIND, EXPRESS OR IMPLIED, INCLUDING BUT NOT LIMITED TO THE WARRANTIES OF MERCHANTABILITY, FITNESS FOR A PAR-TICULAR PURPOSE AND NONINFRINGEMENT. IN NO EVENT SHALL THE AUTHORS OR COPYRIGHT HOLDERS BE LIABLE FOR ANY CLAIM, DAMAGES OR OTHER LIABILITY, WHETHER IN AN ACTION OF CONTRACT, TORT OR OTHERWISE, ARISING FROM, OUT OF OR IN CONNECTION WITH THE SOFT-WARE OR THE USE OR OTHER DEALINGS IN THE SOFTWARE.

Indices and tables

- <span id="page-18-0"></span>• genindex
- modindex
- search

Python Module Index

<span id="page-20-0"></span>e

errorhandler, [3](#page-6-0)

## Index

### E

ErrorHandler (class in errorhandler), [7](#page-10-3) errorhandler (module), [3,](#page-6-2) [7](#page-10-3)

#### I

install() (errorhandler.ErrorHandler method), [7](#page-10-3)

#### R

reset() (errorhandler.ErrorHandler method), [7](#page-10-3)